# **What is new in UNIFIT 2021?**

Main focus of the advancement to the **version 2021** was in the improvement of the optimal handling of the UNIFIT software. The functionality of the right mouse button was extended with peak-fit functions and additional design commands. The sub-programme for the generation of marker lines was refreshed. In order to avoid incorrect programme sequences the tool bar activation and deactivation procedures were optimized.

- **i)** The sub-programme for the generation of marker lines was over-worked. The automatic rescaling of the marker lines with respect of the windows size was improved. The scaling of the printing-out of UNIFIT windows presentations including marker lines was corrected. Integrated marker lines of former UNIFIT projects are loaded correctly.
- **ii)** The dialogue-application option 'Selected Windows' was implemented additionally into the following sub-routines:
	- 1. 'Preferences Axes/Lines/Text Display'.
	- 2. 'Preferences Axes/Lines/Text Printer'
	- 3. 'Preferences Graphs Standard Windows/Wagner Plot Display'
	- 4. 'Preferences Graphs Standard Windows/Wagner Plot Printer'
	- 5. 'Preferences 3D Plot Waterfall/XY 3D Plot/Color Profile Display'
	- 6. 'Preferences 3D Plot Waterfall/XY 3D Plot/Color Profile Printer'
	- 7. 'Preferences 3D Plot Waterfall 0° Plus Display'
	- 8. 'Preferences 3D Plot Waterfall 0° Plus Printer'
	- 9. 'Preferences Parameter Plot Display'
	- 10. 'Preferences Parameter Plot Printer'
	- 11. 'Annotation/Design Load Annotation/Design…'
	- 12. 'File Print…'
	- 13. 'Annotation/Design Spectrum Title 1'
	- 14. 'Annotation/Design Spectrum Labelling 1'
- **iii**) The dialogues 'Annotation/Design Spectrum Title 1' (see Fig 1) and 'Annotation/Design Spectrum Labelling 1' (Fig. 2) were new designed and the functionality was extended.
- **iv)** In order to prevent programme errors by a double quick (double activation) of special software routines, the controlling of the icons of the toolbar was revised. The toolbar will be completely deactivated in case of:
	- 1. Loading of projects.
	- 2. Saving of projects.
	- 3. Loading pf project-processing steps.
- 4. Saving of project processing-steps.
- 5. Batch processing.
- 6. Calculation of the fit-parameter uncertainties.
- 7. Image export
- 8. Valence-band calculation
- 9. Fermi-edge estimation
- 10. Iteration during the peak fit
- 11. If a progress bar is displayed.
- 12. Estimation of the transmission function IERF

If the special routine is finished, the toolbar will be reactivated.

**v)** The edit fields of the dialogue 'Select Windows' were enlarged.

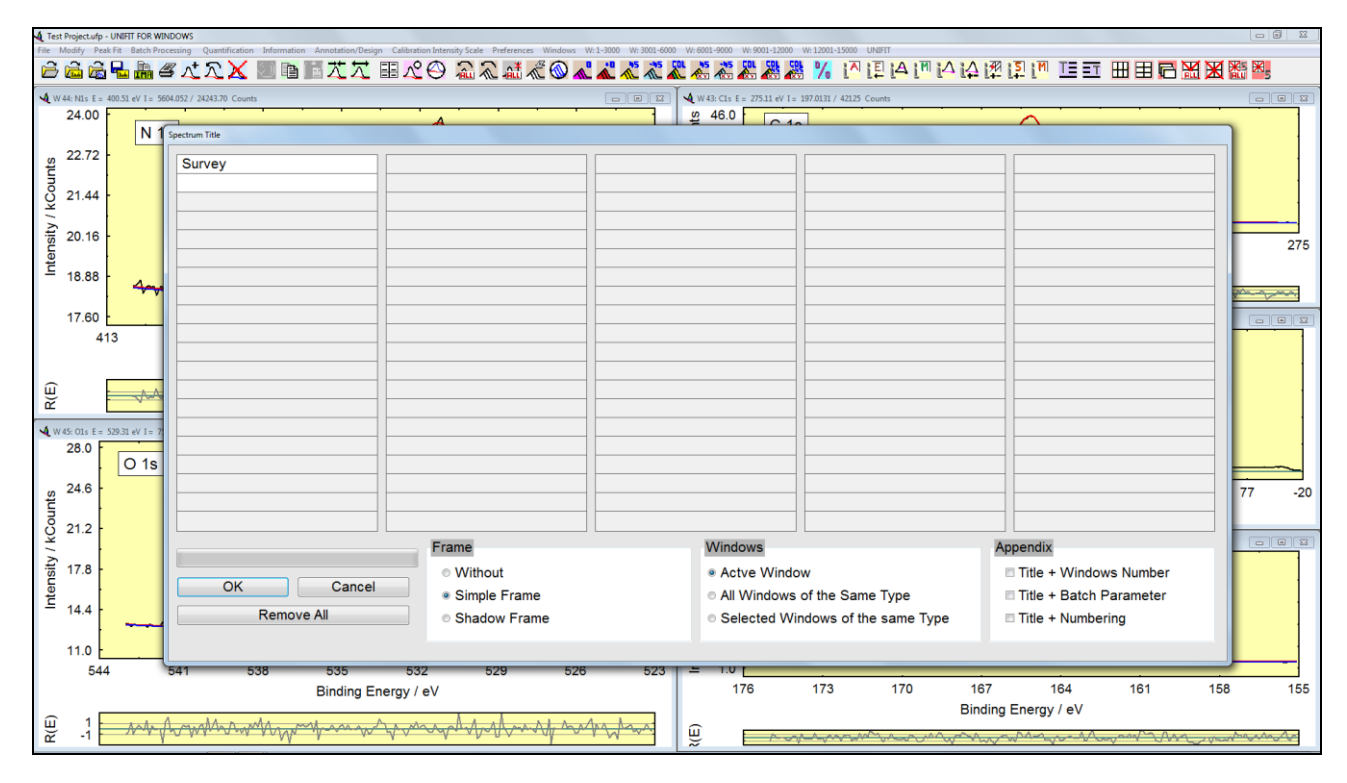

**Fig. 1.** Dialogue 'Annotation/Design – Spectrum Title1'

- **vi)** The rescaling of image windows after a windows arrangement operation can be deactivated separately.
- **vii)** The annotation of the pull-down menu of the direct windows activation were improved. The names of the pull-down menu of the 3D- and parameter-plot windows get an extension with the displayed processing parameters (Old: Parameter Plot, New: Parameter Plot Intensity).
- viii) The parameter plot was improved. The 'Plot of Fit Parameters' was extended to 'Plot of Fit Parameters/Min/Max/Area'. Five new options for the plot are available:
	- 1. Background free Area,
	- 2. Maximum,
- 3. Minimum,
- 4. Position of the Maximum,
- 5. Position of the Minimum.

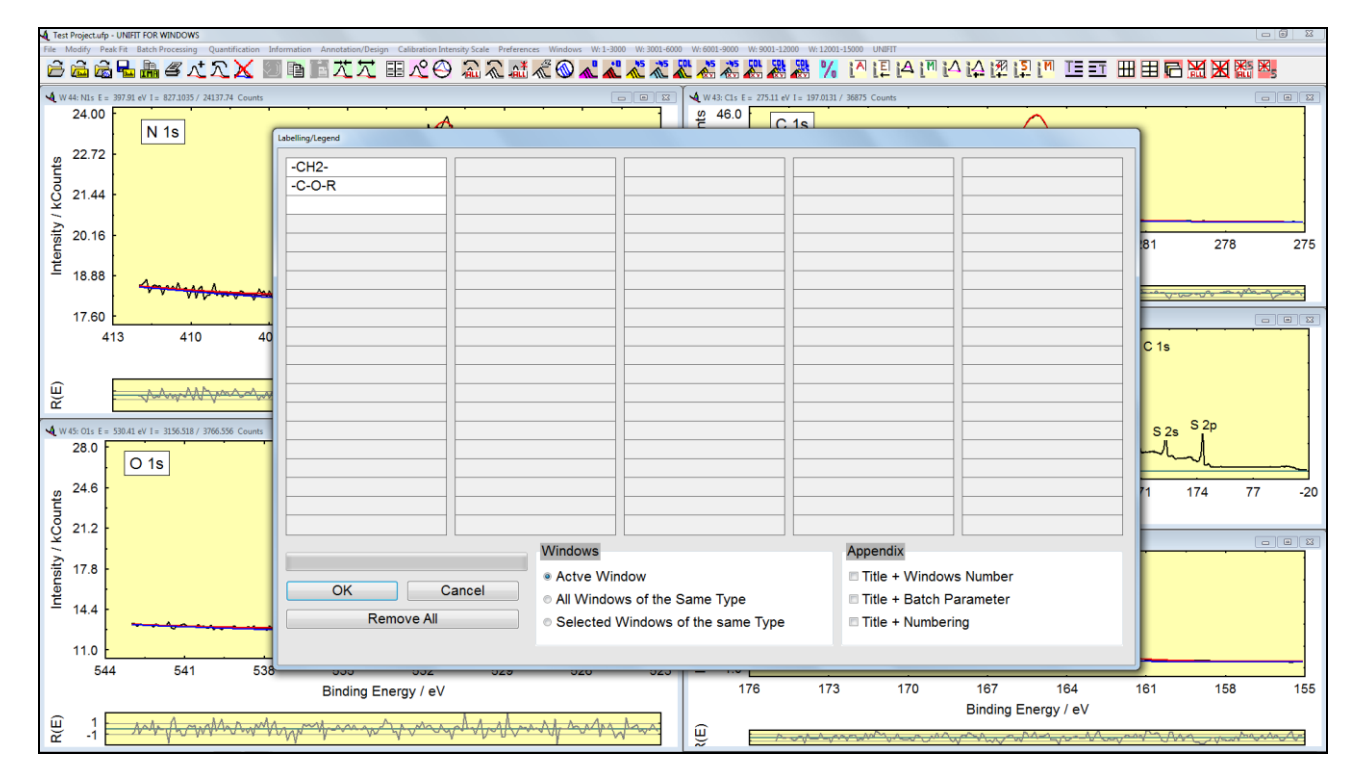

**Fig. 2.** Dialogue 'Annotation/Design – Spectrum Labelling1'

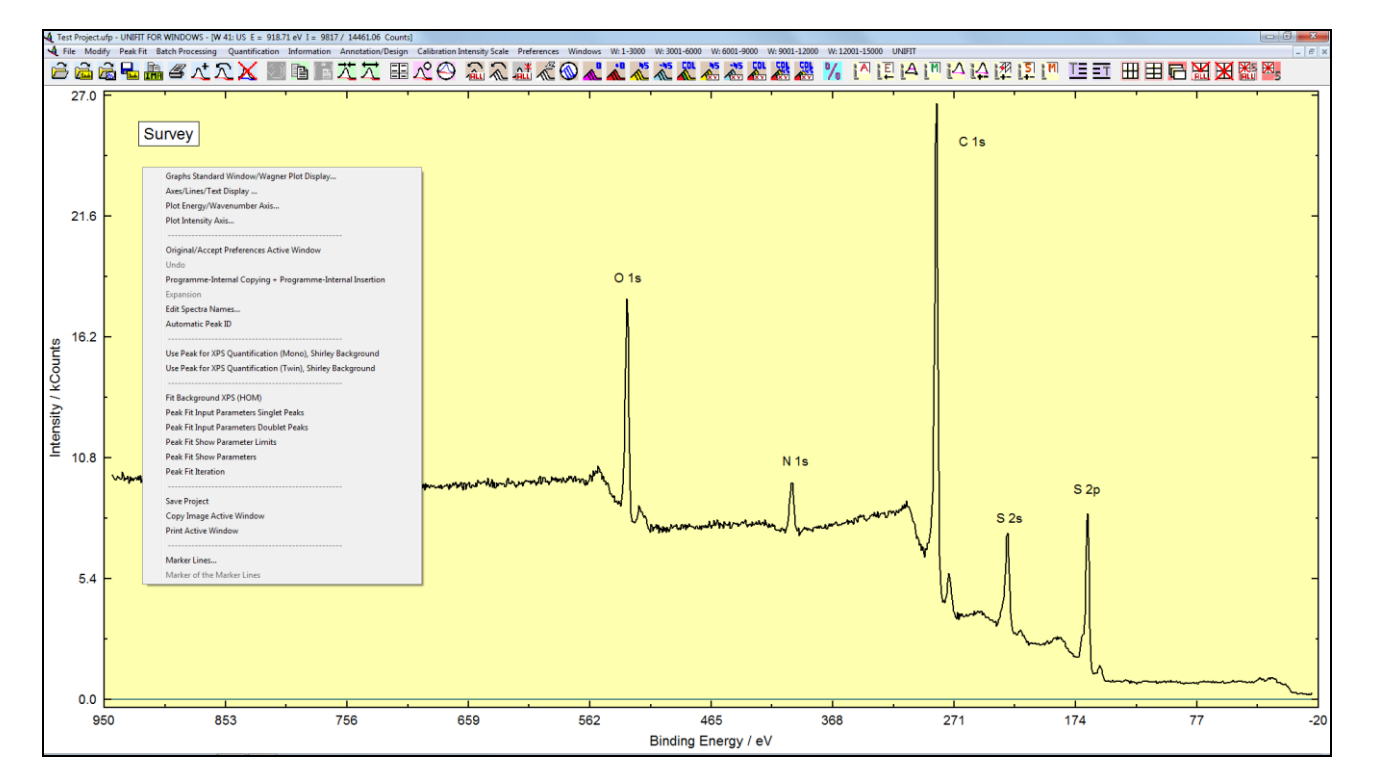

#### **Fig. 3.** Example of the activated popup menu (right mouse button) of a standard window without defined reduction-marker lines

**ix)** The functionality of the popup menu using the right mouse button (Fig. 3) was extended by:

## **A: Standard Windows:**

- 1. Fit Background
- 2. Peak Fit Input Parameter Singlet Peaks
- 3. Peak Fit Input Parameter Doublet Peaks
- 4. Peak Fit Show Parameter Limits
- 5. Peak Fit Show Parameters
- 6. Peak Fit Iteration
- 7. Marker Lines
- 8. Marker of the Marker Lines

#### **B: 3D-Windows, Color Plot Windows:**

- 1. Marker Lines
- 2. Marker of the Marker Lines
- 3. Reverse Plot Parameter Axis (Parameter Axis, y-Axis)

## **C: 3D 0 Degree Windows:**

- 1. Marker Lines
- 2. Marker of the Marker Lines
- 3. Reverse Plot Parameter Axis (Parameter Axis, y-Axis)
- 4. Line of the Maxima.
- **x)** The printing out routine was improved. The following modification are implemented:
	- 1. The new designed dialogue 'Pre-setting Printer' offers the following print options:
		- Window plus Acquisition Parameters
		- Wagner Plot Window plus Auger Parameter Data
		- Window plus Fit Parameters
		- Window plus Quantification Table
		- Two Windows on One Page
	- 2. Print Active Window.
	- 3. Print All (displayed) Windows.
	- 4. Print (selected) Windows.